# 思科企业无线启动LED状态代码

### 目标

本文将介绍在思科业务无线(CBW)网络上启动期间LED状态代码。

#### 适用设备 |固件版本

- CBW 140AC接入点<u>(产品手</u>册)| 10.6.1.0<u>(下载最新)</u>
- CBW 145AC接入点<u>(产品手</u>册)| 10.6.1.0<u>(下载最新)</u>
- CBW 240AC接入点<u>[\(产品手册\)](https://www.cisco.com/c/zh_cn/products/collateral/wireless/business-200-series-access-points/smb-01-bus-240ac-ap-ds-cte-en.html)|</u> 10.6.1.0(下载最<u>新版本</u>)
- CBW 141ACM网状扩展<u>[器\(数据表\)](https://www.cisco.com/c/zh_cn/products/collateral/wireless/business-100-series-mesh-extenders/smb-01-bus-100-mesh-ds-cte-en.html)</u> | 10.6.1.0(下载最<u>新版本</u>)
- CBW 142ACM网状扩展<u>[器\(数据表\)](https://www.cisco.com/c/zh_cn/products/collateral/wireless/business-100-series-mesh-extenders/smb-01-bus-100-mesh-ds-cte-en.html)</u> | 10.6.1.0(下载最<u>新版本</u>)
- CBW 143ACM网状扩展<u>[器\(数据表\)](https://www.cisco.com/c/zh_cn/products/collateral/wireless/business-100-series-mesh-extenders/smb-01-bus-100-mesh-ds-cte-en.html)</u> | 10.6.1.0(下载最<u>新版本</u>)

#### 简介

结论

设置并运行思科业务无线网络后,闪烁的绿色LED指示接入点已准备好接收客户端。绿 色稳定指示灯表示至少连接了一个客户端。但是,当AP启动时,情况如何?

启动LED代码要复杂一些。细微的区别可能意味着不同的东西。继续阅读,了解你可能 看到什么,以及代码的含义。

### 三种不同的"闪烁的绿色"模式

- 快速模式(约每秒2倍)
- 慢速模式(开1/2秒后关1/2秒)
- 第二种慢速模式,看起来更像每秒一次的短暂闪存(大多数情况下每秒关闭一次)。 这 是指示AP已准备好接收客户端的唯一模式。

## LED在启动过程中的阶段

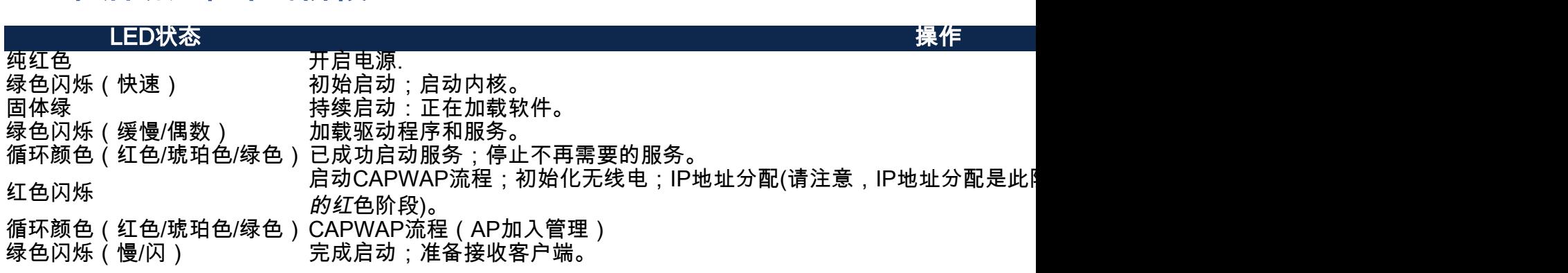

就这样。现在,您对启动时可能看到的LED状态代码有了更好的了解。

想了解有关CBW网络的更多信息吗?有关详细信息,请查看以下任一链接。

[网状网简介](/content/en/us/support/docs/smb/wireless/CB-Wireless-Mesh/1768-tzep-Cisco-Business-Introduces-Wireless-Mesh-Networking.html) [网状常见问题](https://www.cisco.com/c/zh_cn/support/docs/smb/wireless/CB-Wireless-Mesh/1769-tz-Frequently-Asked-Questions-for-a-Cisco-Business-Mesh-Network.html) [思科业务无线型号解码器](https://www.cisco.com/c/zh_cn/support/docs/smb/wireless/CB-Wireless-Mesh/1776-CBW-PID-Decoder.html) [重新启动提示](https://www.cisco.com/c/zh_cn/support/docs/smb/wireless/CB-Wireless-Mesh/1873-tz-Reboot-Tips-for-Cisco-Business-Wireless-Access-Points.html) [重置为出厂默认设置](/content/en/us/support/docs/smb/wireless/CB-Wireless-Mesh/2120-reset-to-factory-default-cbw.html) [零日:通过](https://www.cisco.com/c/zh_cn/support/docs/smb/wireless/CB-Wireless-Mesh/1771-1906-day-zero-config.html) [应用/网络配置](https://www.cisco.com/c/zh_cn/support/docs/smb/wireless/CB-Wireless-Mesh/1771-1906-day-zero-config.html) [移动应用与Web UI](https://www.cisco.com/c/zh_cn/support/docs/smb/wireless/CB-Wireless-Mesh/2117-mobile-app-vs-web-ui-cbw-support.html ) [思科企业无线网状网络的最佳实践](https://www.cisco.com/c/zh_cn/support/docs/smb/wireless/CB-Wireless-Mesh/2133-cbw-best-practices.html) [允许列表](https://www.cisco.com/c/zh_cn/support/docs/smb/wireless/CB-Wireless-Mesh/2126-Whitelists-cbw-Mesh-Network.htmll) [更新软件](https://www.cisco.com/c/zh_cn/support/docs/smb/wireless/CB-Wireless-Mesh/2063-Upgrade-software-of-CBW-access-point.html) [熟悉](https://www.cisco.com/c/zh_cn/support/docs/smb/wireless/CB-Wireless-Mesh/2084-Get-familiar-with-Cisco-Business-Mobile-App.html) [CBW应用](https://www.cisco.com/c/zh_cn/support/docs/smb/wireless/CB-Wireless-Mesh/2084-Get-familiar-with-Cisco-Business-Mobile-App.html) [故障排除](https://www.cisco.com/c/zh_cn/support/docs/smb/wireless/CB-Wireless-Mesh/2109-tz-troubleshooting-CBW-Mesh-Network.html) [时间设置](https://www.cisco.com/c/zh_cn/support/docs/smb/wireless/CB-Wireless-Mesh/2130-Configure-Time-Settings-CBW.html) [排除红色LED故障](https://www.cisco.com/c/zh_cn/support/docs/smb/wireless/CB-Wireless-Mesh/kmgmt-2322-flashing-red-LED-pattern-day-zero-setup-CBW.html) [网桥组名称](https://www.cisco.com/c/zh_cn/support/docs/smb/wireless/CB-Wireless-Mesh/2109-Bridge-Group-Names-on-a-Cisco-Business-Wireless-Mesh-Network.html)